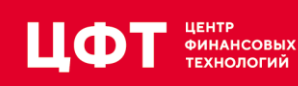

10 010 101 011 1 101 10 10 1100 10 101

**Миграция БД Zabbix c Oracle на PostgreSQL**

Александр НИКИТИН, старший администратор баз данных, ГК ЦФТ

654.32

# **О ЧЁМ БУДУ ГОВОРИТЬ?**

- История Zabbix в ЦФТ
- Анализ путей миграции
- Миграция
- Тестирование
- Настройка
- Репликация

 $\mathbf{H}$ **OT** 

- Партиционирование
- Расширения и дополнительное ПО

# ZABBIX

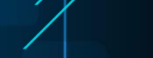

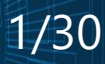

## **ZABBIX в ЦФТ: ИСТОРИЧЕСКИЙ ЭКСКУРС**

- 2014 год Zabbix (Oracle)
- Рост (на март 2019 г. 650 тысяч айтемов,  $^{\sim}$ 4000 nvps, БД 2 Тб)
- Проблемы
- Настройка
- Проблемы
- Октябрь 2018 года задача по переходу на другую БД

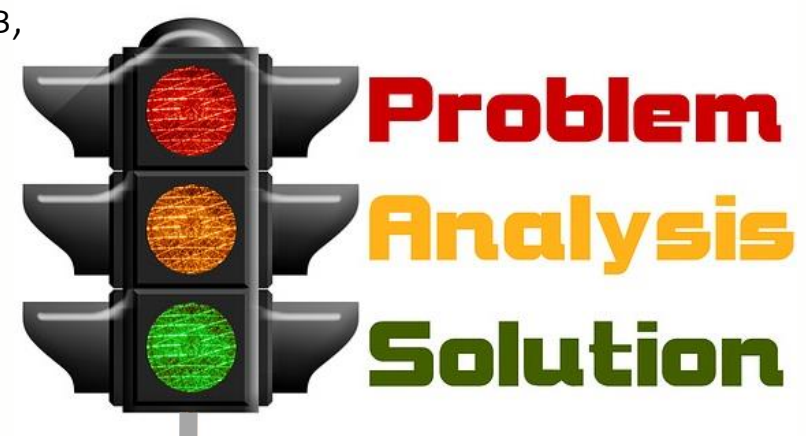

2/30

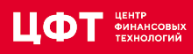

#### **АНАЛИЗ**

• Ora2pg

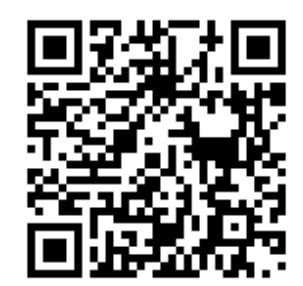

https://habr.com/ru/company/custis/blog/262605/

• ANTLR (ANother Tool for Language Recognition)

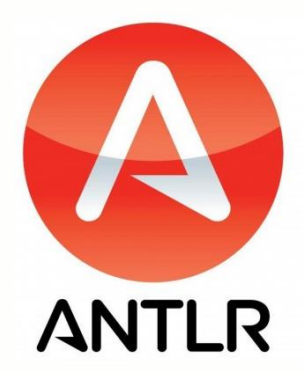

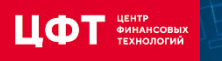

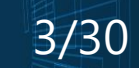

## **Ora2pg**

ora2pg --init\_project zab2pg ora2pg.conf:

- ORACLE\_HOME /u/app/oracle/product/11.2.0
- ORACLE DSN dbi:Oracle:host=192.168.77.90;sid=zabdb;port=1521
- ORACLE USER zx
- ORACLE PWD SuperPassword1
- PG\_DSN dbi:Pg:dbname=zabbix;host=127.0.0.1;port=5432
- PG USER postgres
- PG\_PWD SuperPassword2

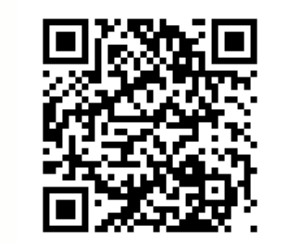

http://ora2pg.darold.net/documentation.html

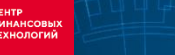

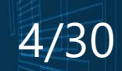

## **Ora2pg**

- time ora2pg -b ./data -c ./config/ora2pg.conf –j10 –J10 –P8 -l ./log.log -t COPY -o data.sql
- -j | --jobs num : Number of parallel process to send data to PostgreSQL
- -J | --copies num : Number of parallel connections to extract data from Oracle
- -P | --parallel num: Number of parallel tables to extract at the same time

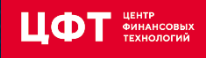

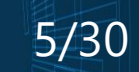

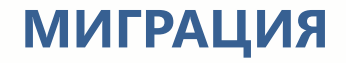

Ora2pg – перенос схемы и данных

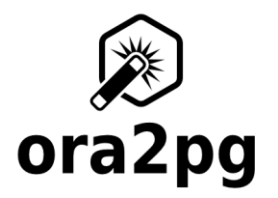

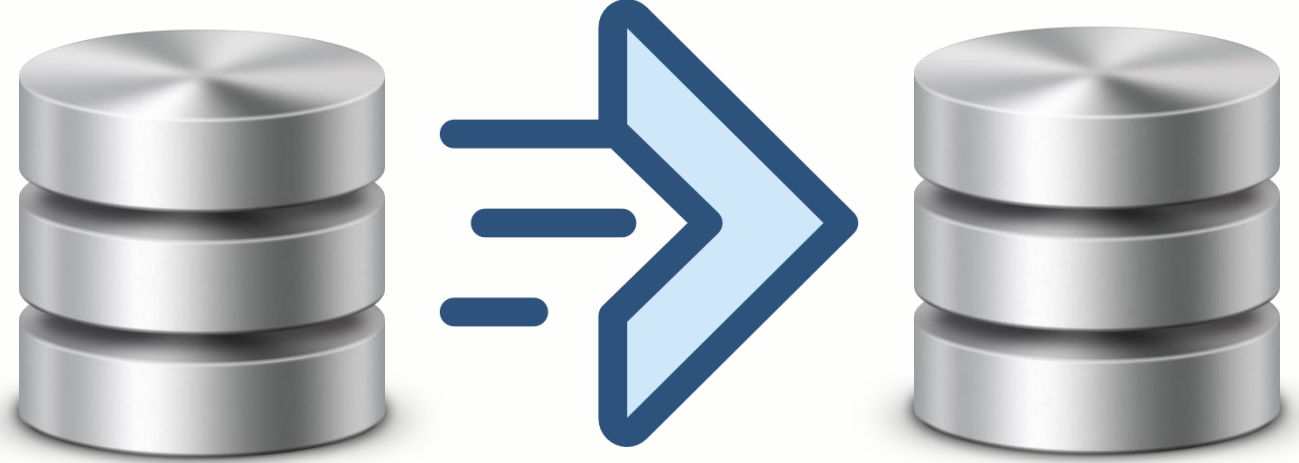

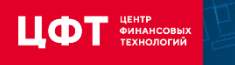

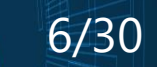

Схема БД от самого Zabbix Ora2pg – перенос только данных

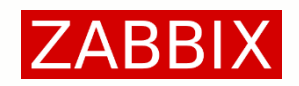

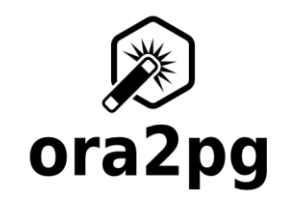

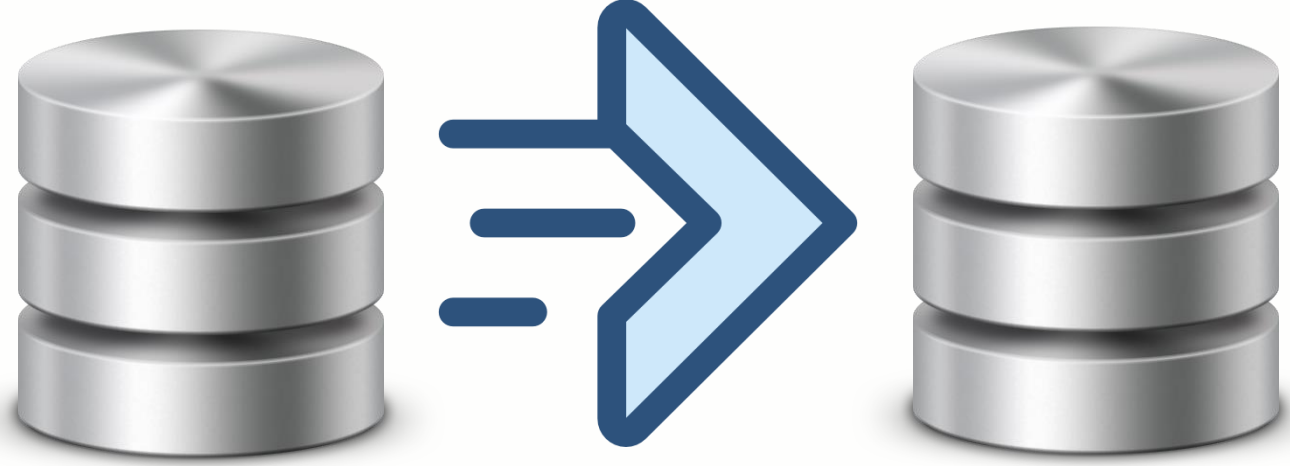

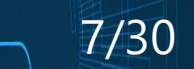

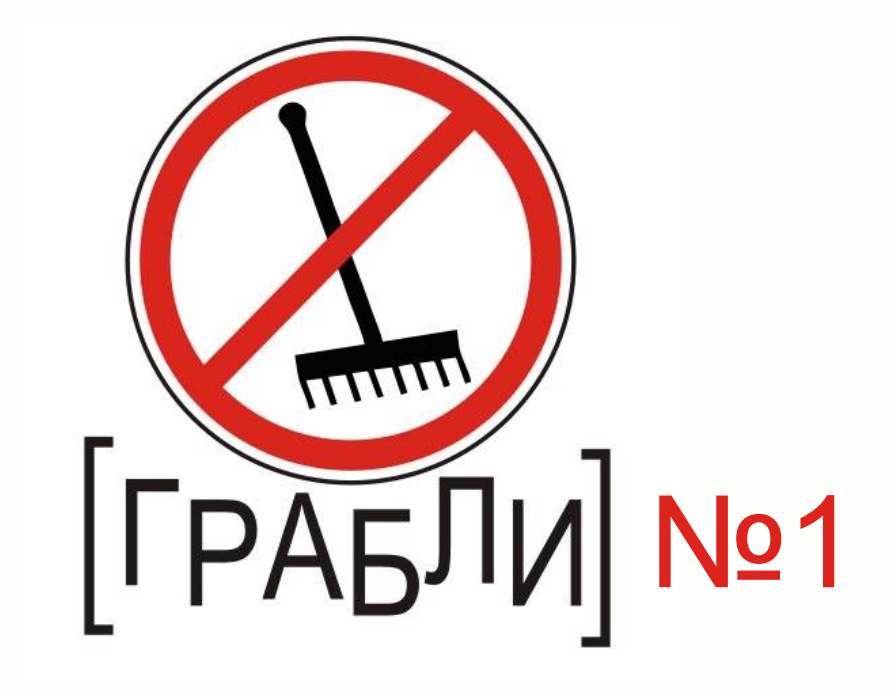

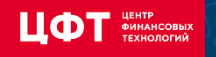

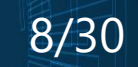

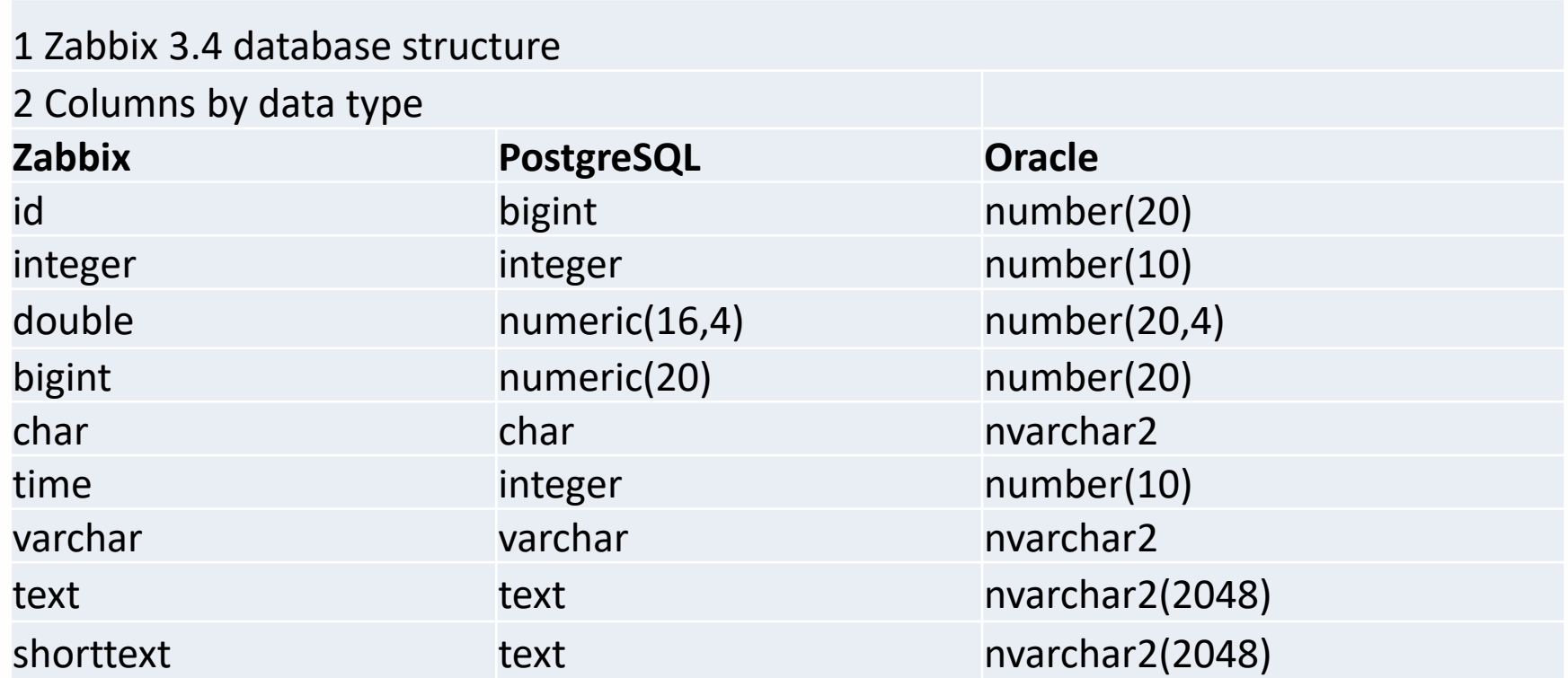

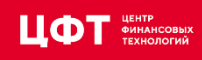

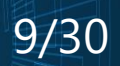

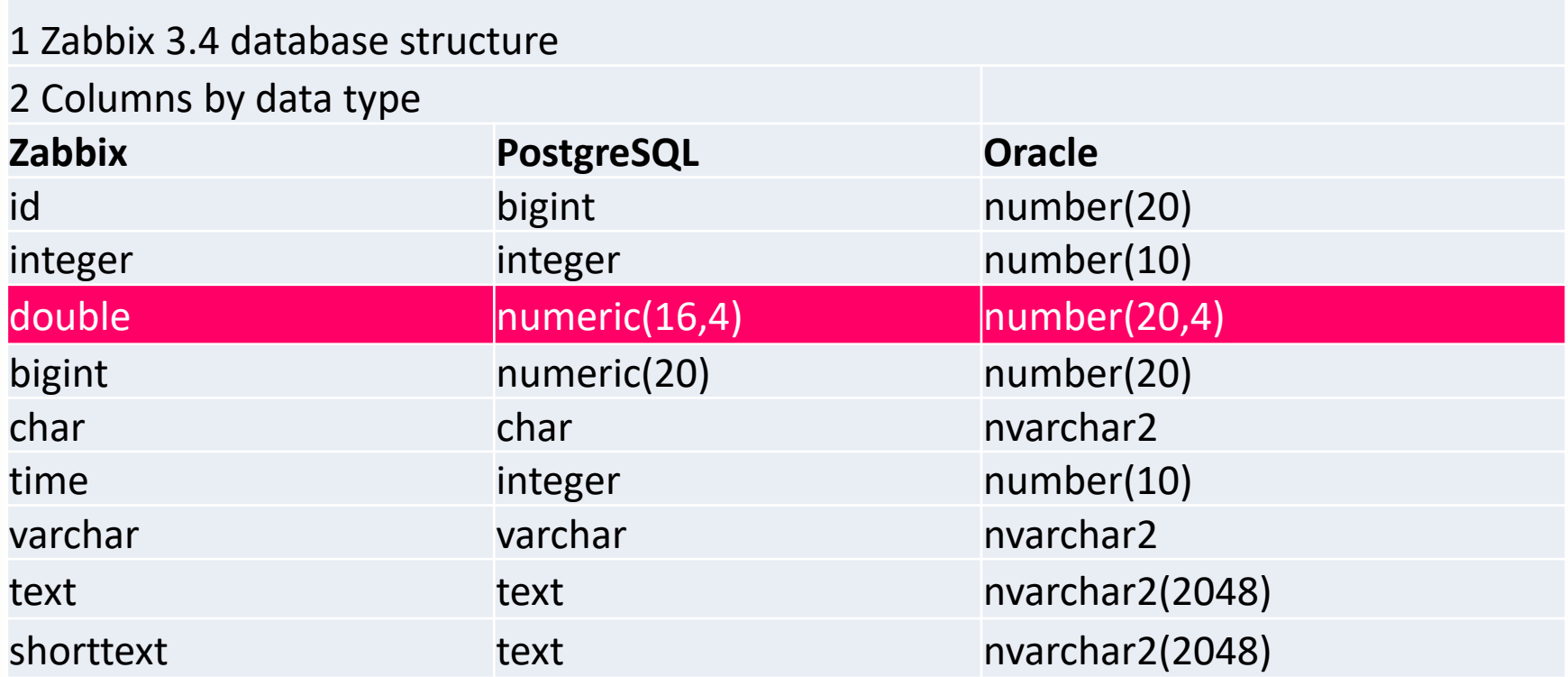

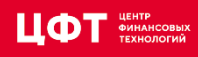

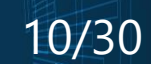

- Изменяем скрипт создания БД
- Создаём дамп:

pg\_dump -f /dbbackup/backup/zabbix.dmp -d zabbix --create

• Делим файл на 2 части – создание таблиц и создание индексов

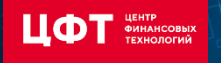

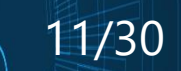

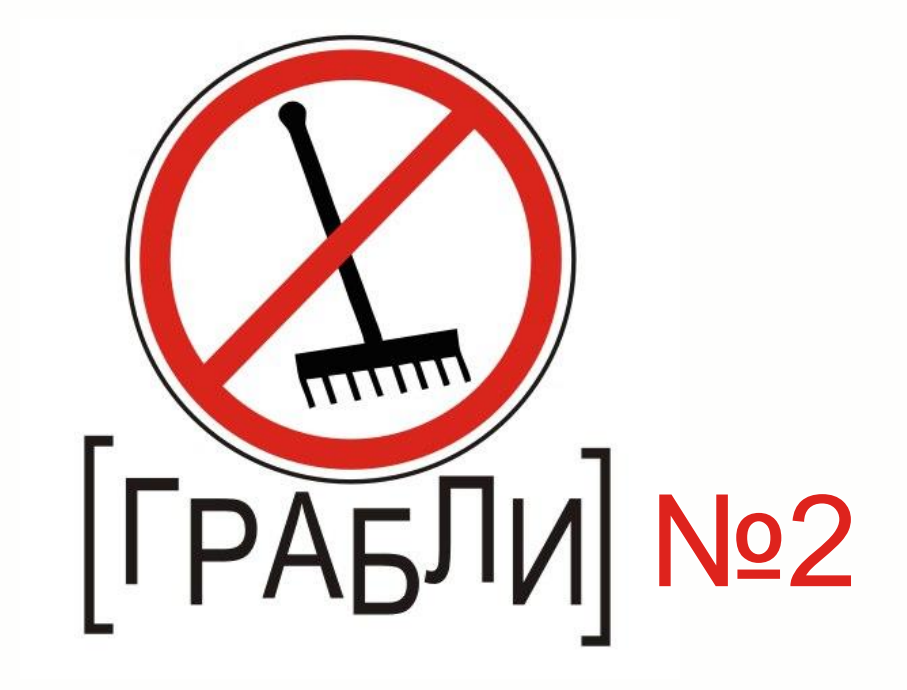

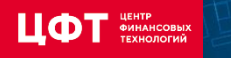

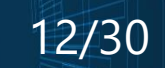

#### ORACLE<sup>®</sup>

CREATE TABLE maintenances (maintenanceid number(20) NOT NULL, name nvarchar2(128) DEFAULT '',

description nvarchar2(2048) DEFAULT '', active since number(10) DEFAULT '0' NOT NULL, active till number(10) DEFAULT '0' NOT NULL, PRIMARY KEY (maintenanceid));

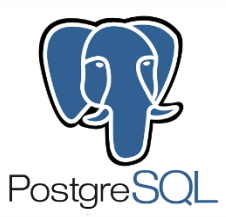

CREATE TABLE maintenances (maintenanceid bigint NOT NULL, name varchar(128) DEFAULT '' NOT NULL, …

description text DEFAULT '' NOT NULL, active since integer DEFAULT '0' NOT NULL, active till integer DEFAULT '0' NOT NULL, PRIMARY KEY (maintenanceid));

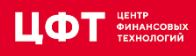

…

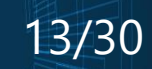

#### Oracle:

CREATE TABLE maintenances (maintenanceid number(20) NOT NULL, name nvarchar2(128) DEFAULT '',

description nvarchar2(2048) DEFAULT '', active since number(10) DEFAULT '0' NOT NULL, active till number(10) DEFAULT '0' NOT NULL, PRIMARY KEY (maintenanceid));

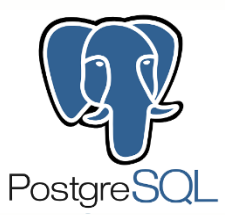

…

CREATE TABLE maintenances (maintenanceid bigint NOT NULL, name varchar(128) DEFAULT '' NOT NULL,

description text DEFAULT '' NOT NULL, active since integer DEFAULT '0' NOT NULL, active till integer DEFAULT '0' NOT NULL, PRIMARY KEY (maintenanceid));

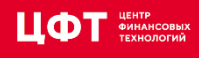

…

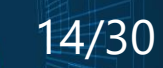

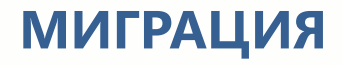

PostgreSQL:

alter table maintenances

alter column description drop not null;

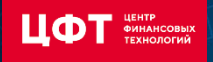

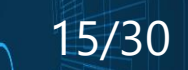

37 таблиц, 185 полей…

Создаём скрипт before\_insert Создаём скрипт after\_insert – замена null значений + возврат ограничений

Не забываем про индексы

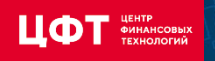

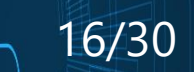

Тип данных Nclob

(~280 млн. cтрок только в history\_text)– 2 суток при самом благоприятном раскладе: параллельность и быстрый сервер

1) ProLiant DL360p Gen8 Intel(R) Xeon(R) CPU E5-2630 0 @ 2.30GHz – 2,5 суток

2) SUN FIRE X4170 M3 Intel(R) Xeon(R) CPU E5-2640 0 @ 2.50GHz – 2 суток

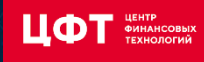

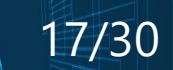

- Полная миграция 2-5 суток
- Без исторических данных 30-40 минут на ВСЁ!

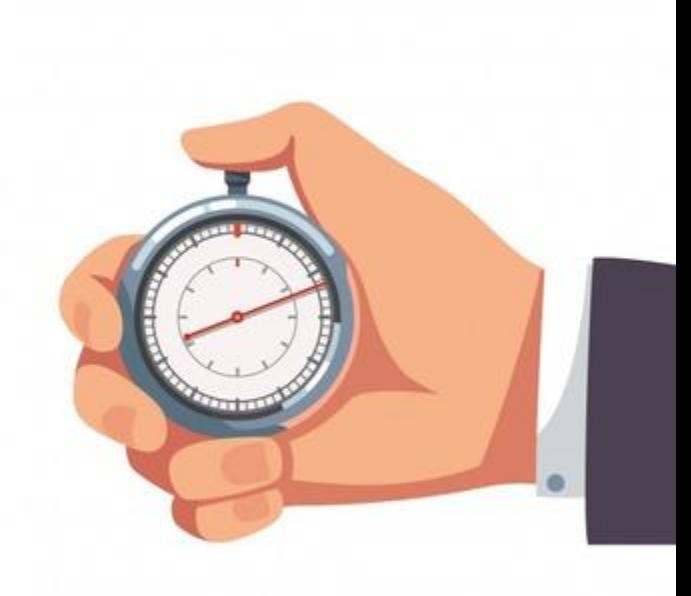

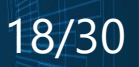

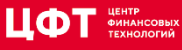

#### **ТЕСТИРОВАНИЕ**

ЦФТ

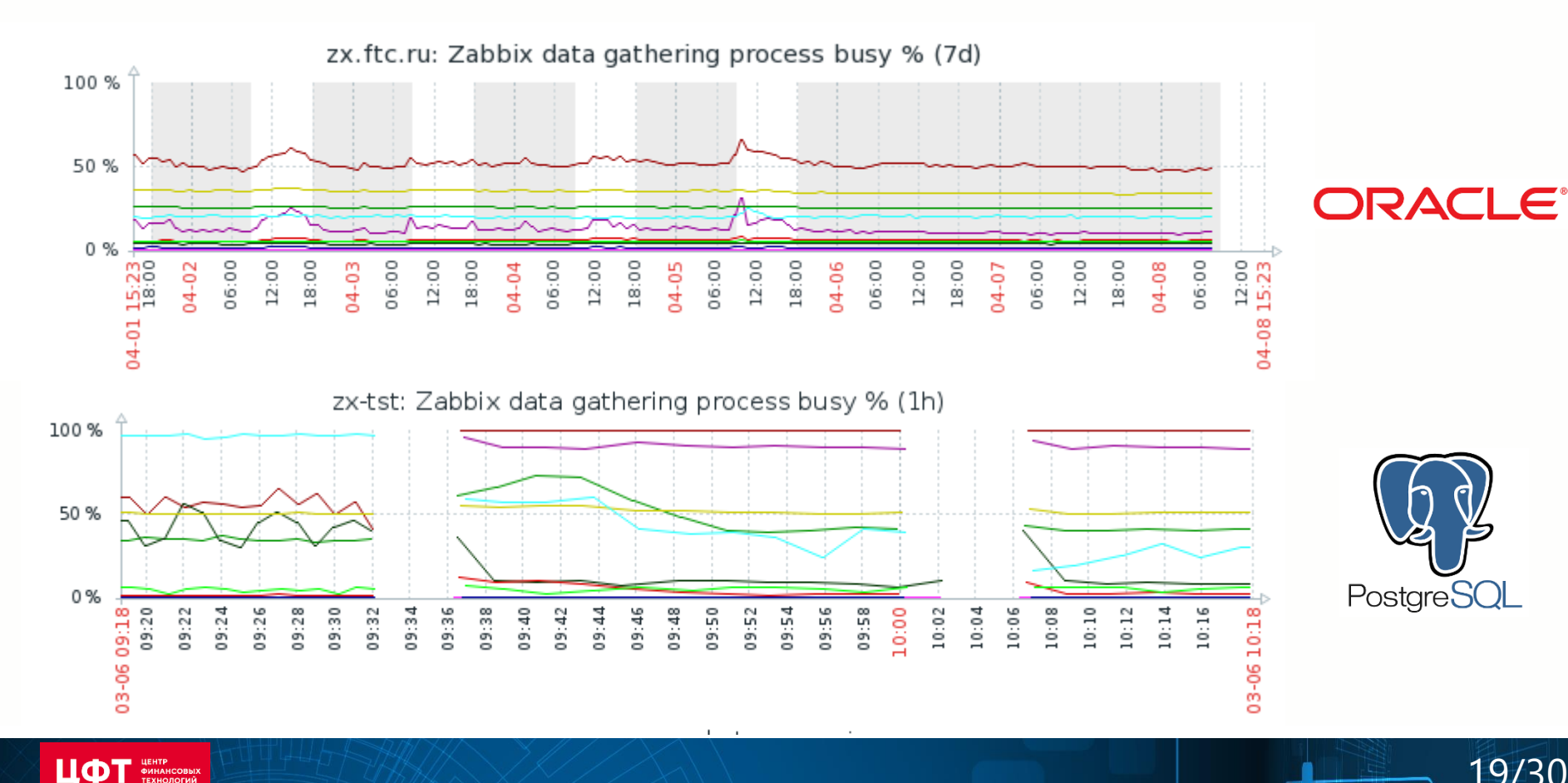

19/30

#### **ТЮНИНГ БД**

#### • Mamonsu (report, tune)

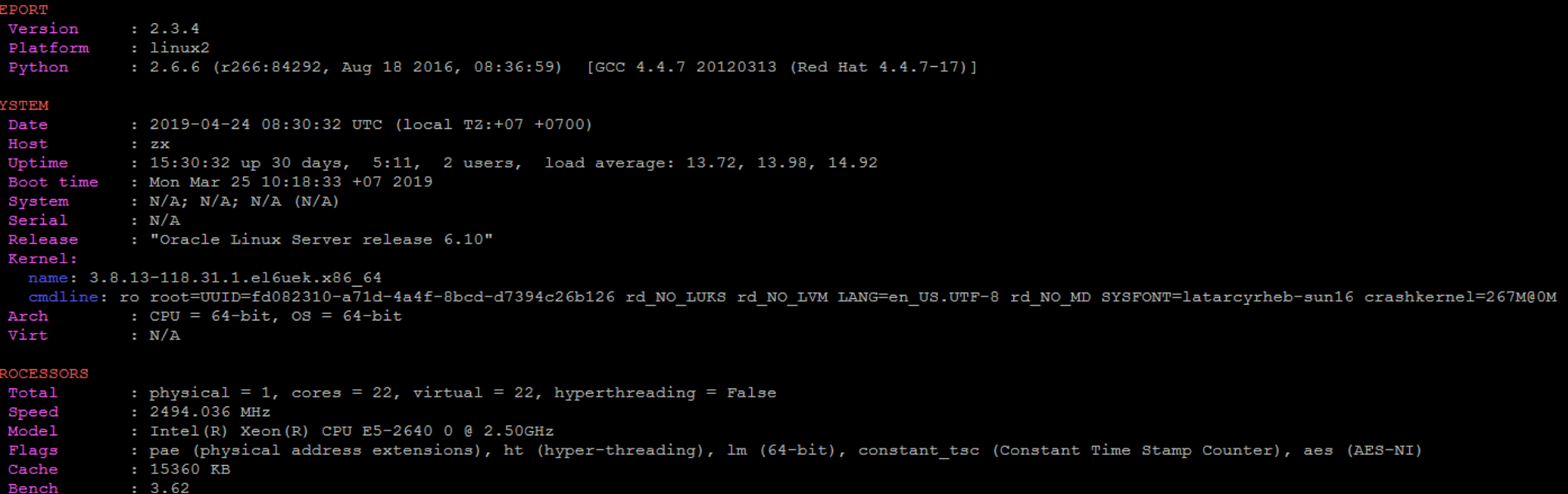

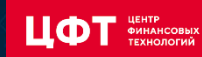

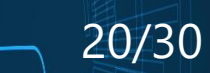

## **ТЮНИНГ БД**

http://pgconfigurator.cybertec.at/

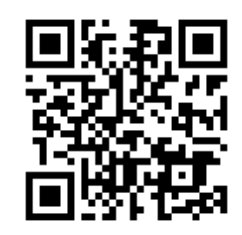

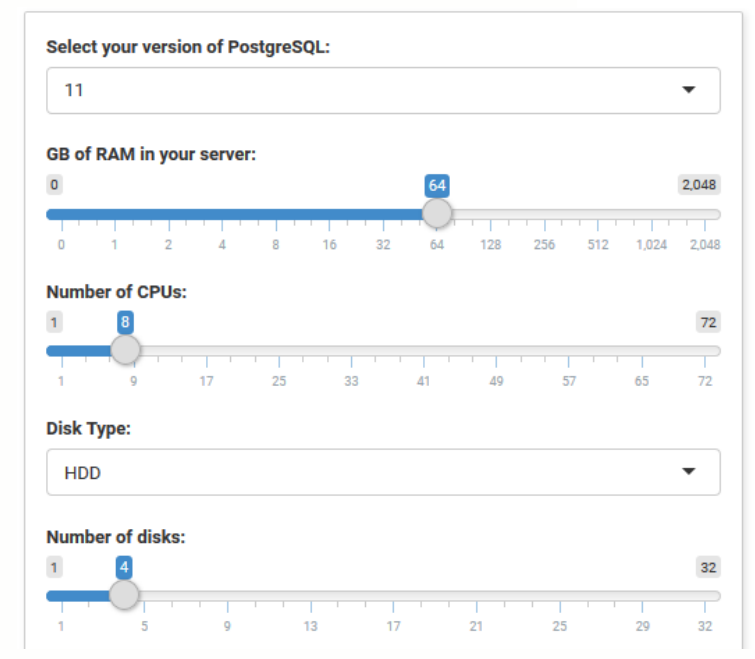

# DISCLAIMER - Software and the resulting config files are provided "AS IS" - IN NO EVENT SHALL # BE THE CREATOR LIABLE TO ANY PARTY FOR DIRECT, INDIRECT, SPECIAL, INCIDENTAL, OR CONSEQUENTIAL # DAMAGES, INCLUDING LOST PROFITS, ARISING OUT OF THE USE OF THIS SOFTWARE AND ITS DOCUMENTATION.

# Connectivity  $max$  connections = 100 superuser reserved connections = 3

# Memory Settings shared buffers = '16384 MB' work mem =  $'64 MB'$ maintenance work mem = '620 MB' huge pages = try # NB! requires also activation of huge pages via kernel params, see here for more: # https://www.postgresql.org/docs/current/static/kernel-resources.html#LINUX-HUGE-PAGE effective cache size =  $'45$  GB' effective io concurrency = 2 # concurrent IO only really activated if OS supports posix fadvise functio # Monitoring shared preload libraries =  $'pg$  stat statements' # per statement resource usage stats track io timing=on # measure exact block IO times track functions=pl # track execution times of pl-language procedures if any

#### # Replication

# consider using at least 'replica'  $wal$  level = minimal

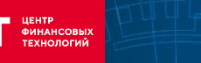

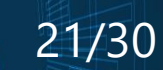

#### **ТЮНИНГ БД**

#### https://postgresqlco.nf/ru/doc/param/

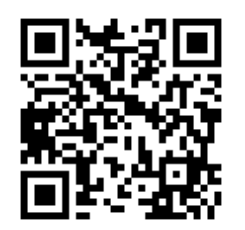

#### $\equiv$ POSTGRESQLCO.NF

 $\mathbf{L}$ **OT** 

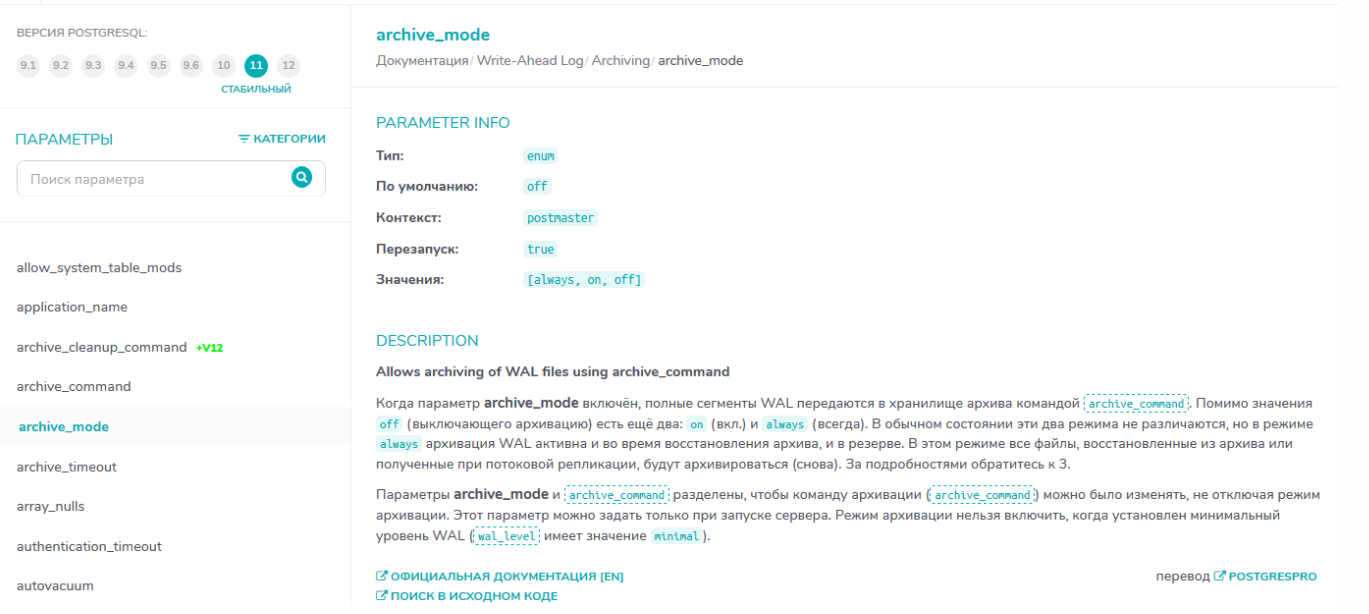

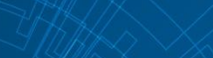

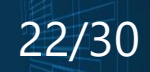

#### **ТЕСТИРОВАНИЕ**

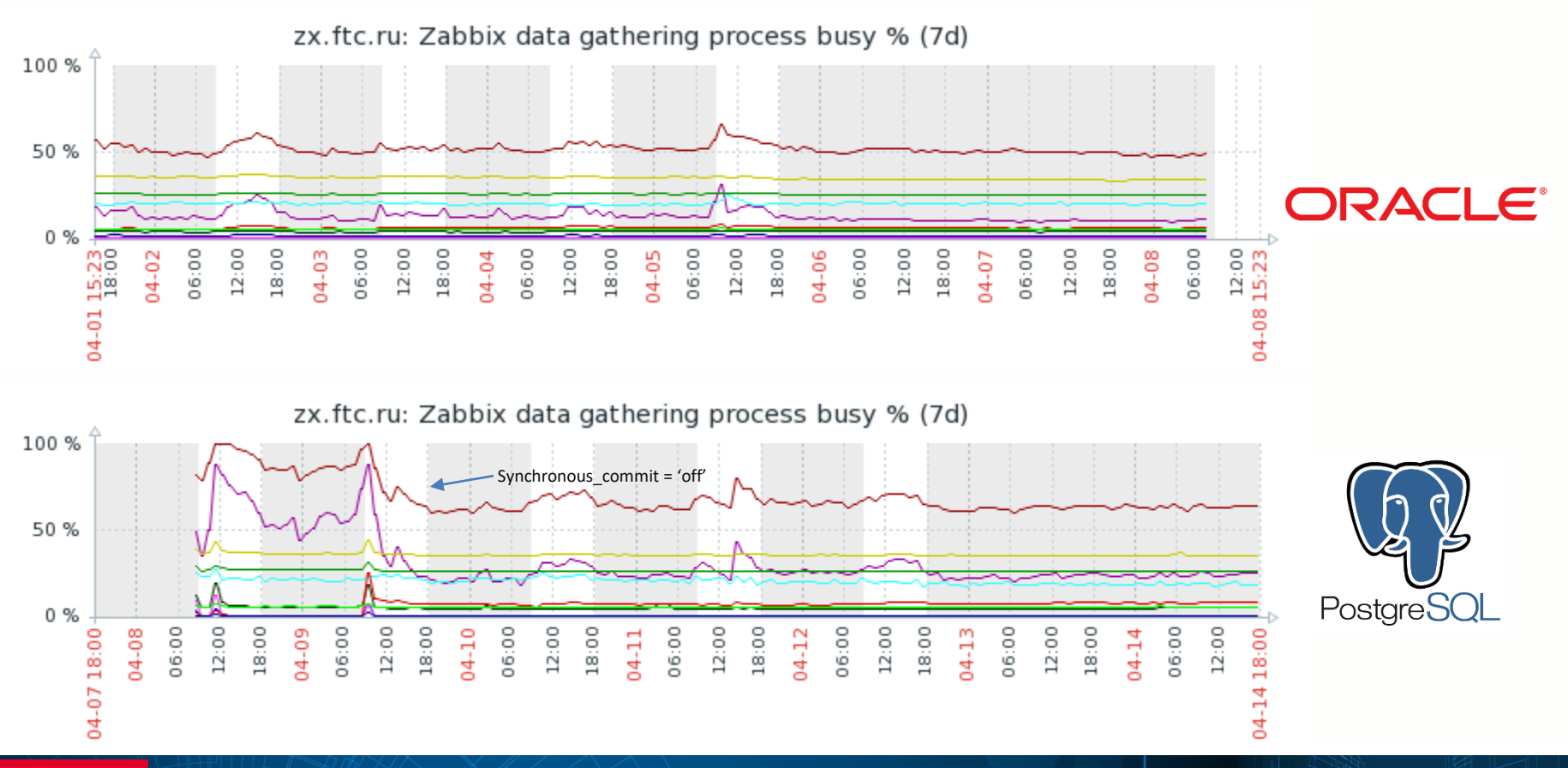

ЦΦ ЦЕНТР<br>ФИНАНСОВЫХ<br>ТЕХНОЛОГИЙ

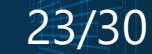

#### **ТЕСТИРОВАНИЕ**

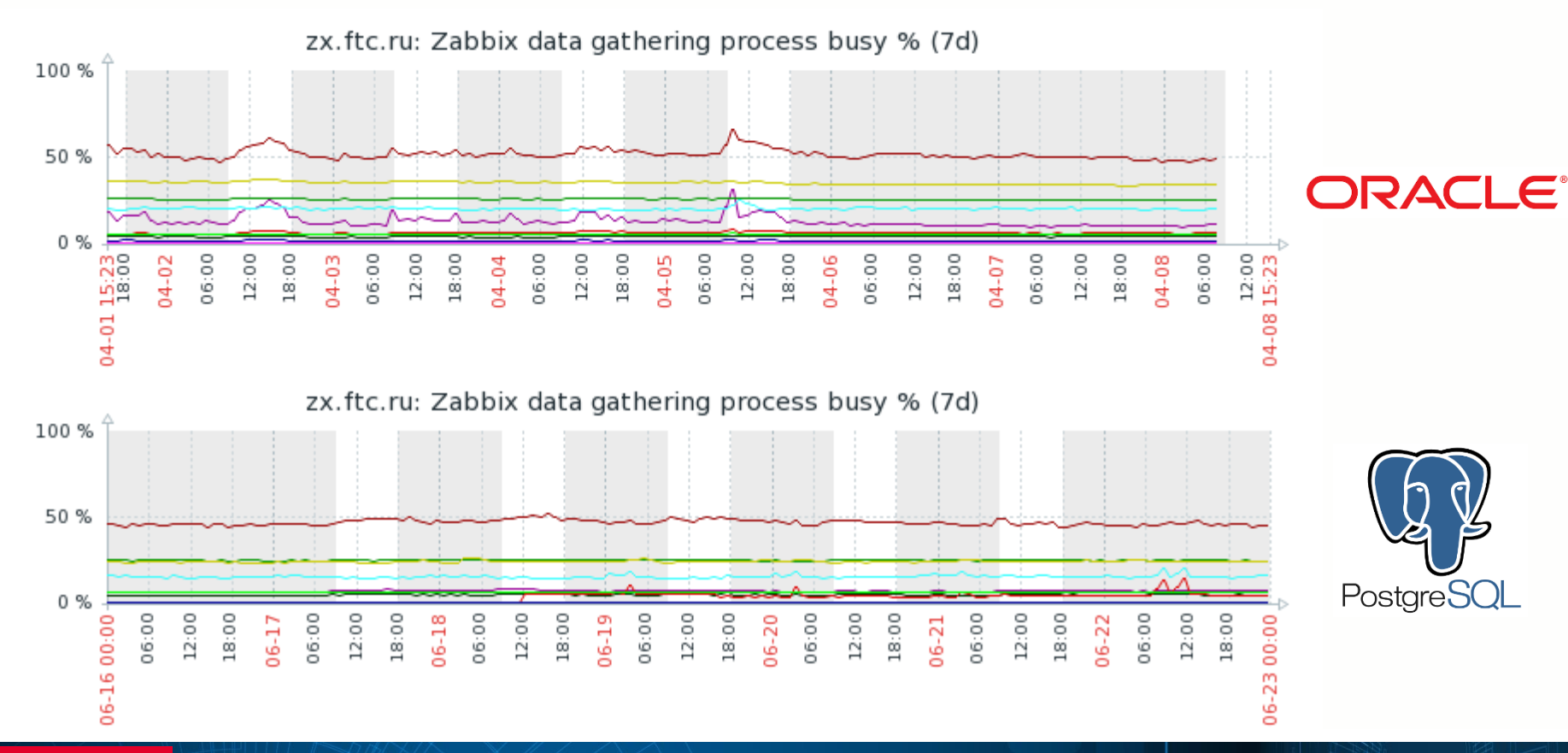

#### ЦФТ ЦЕНТР<br>ФИНАНСОВЫХ<br>ТЕХНОЛОГИЙ

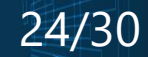

#### **РЕПЛИКАЦИЯ**

- Потоковая репликация с использованием слота репликации
- Доклад Алексея Лесовского SECON 2017 г.

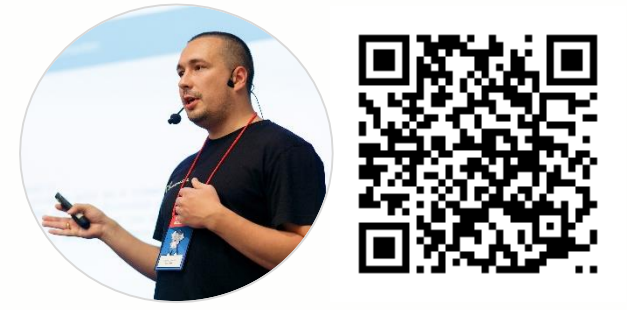

https://www.youtube.com/watch?v= -AEG35vWno

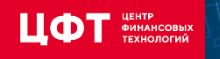

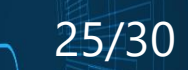

#### **ПАРТИЦИОНИРОВАНИЕ**

- Стандартный подход
- Pg\_pathman
- Pg\_partman

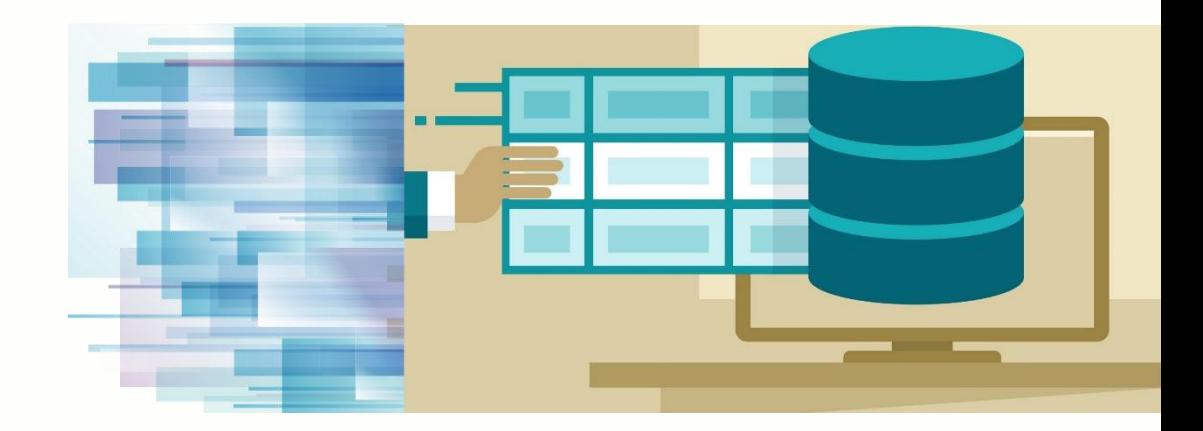

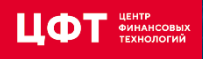

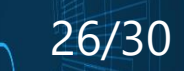

#### **РАСШИРЕНИЯ**

- amcheck
- auth\_delay
- pg\_stat\_statements
- pg\_prewarm
- pg\_profile
- pg\_pathman

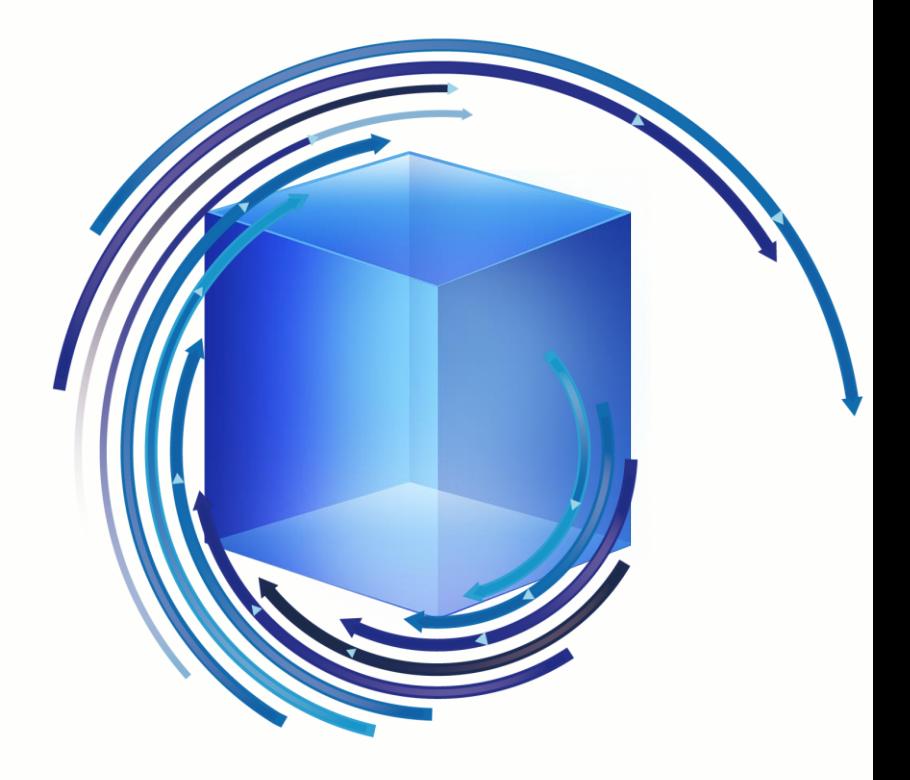

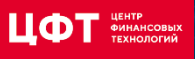

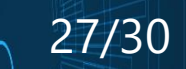

#### **РАСШИРЕНИЯ**

- amcheck
- auth\_delay
- pg\_stat\_statements

• pg\_prewarm

- pg\_profile
- pg\_pathman

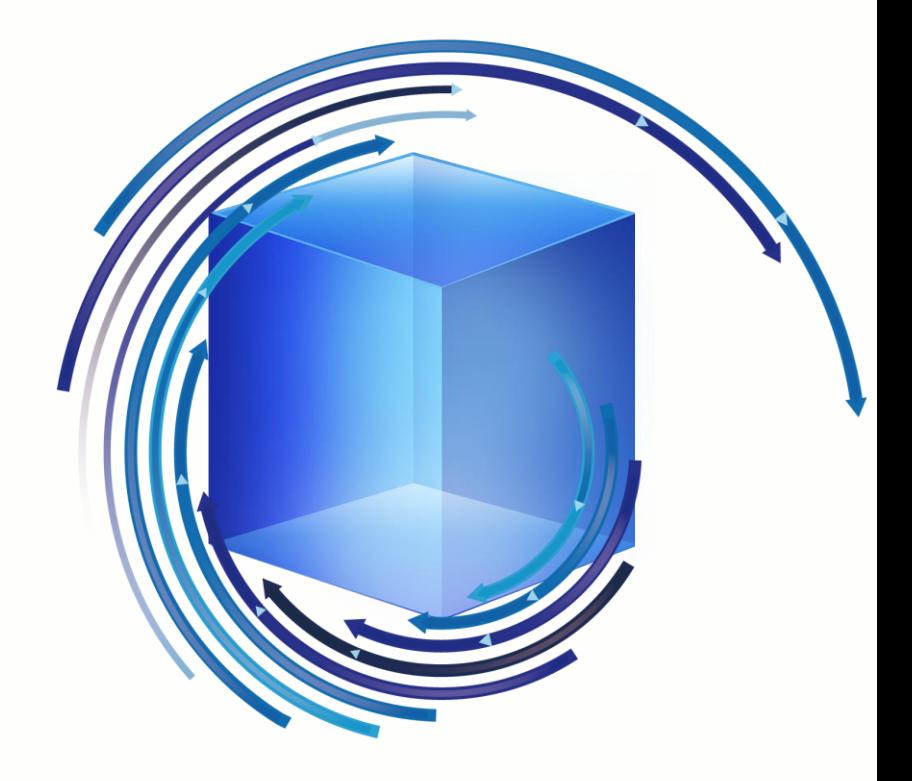

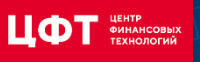

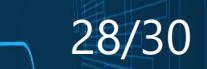

## **ДОПОЛНИТЕЛЬНОЕ ПО**

- pgcenter
- pgbouncer
- pg\_probackup
- ASH-Viewer
- pgAdmin

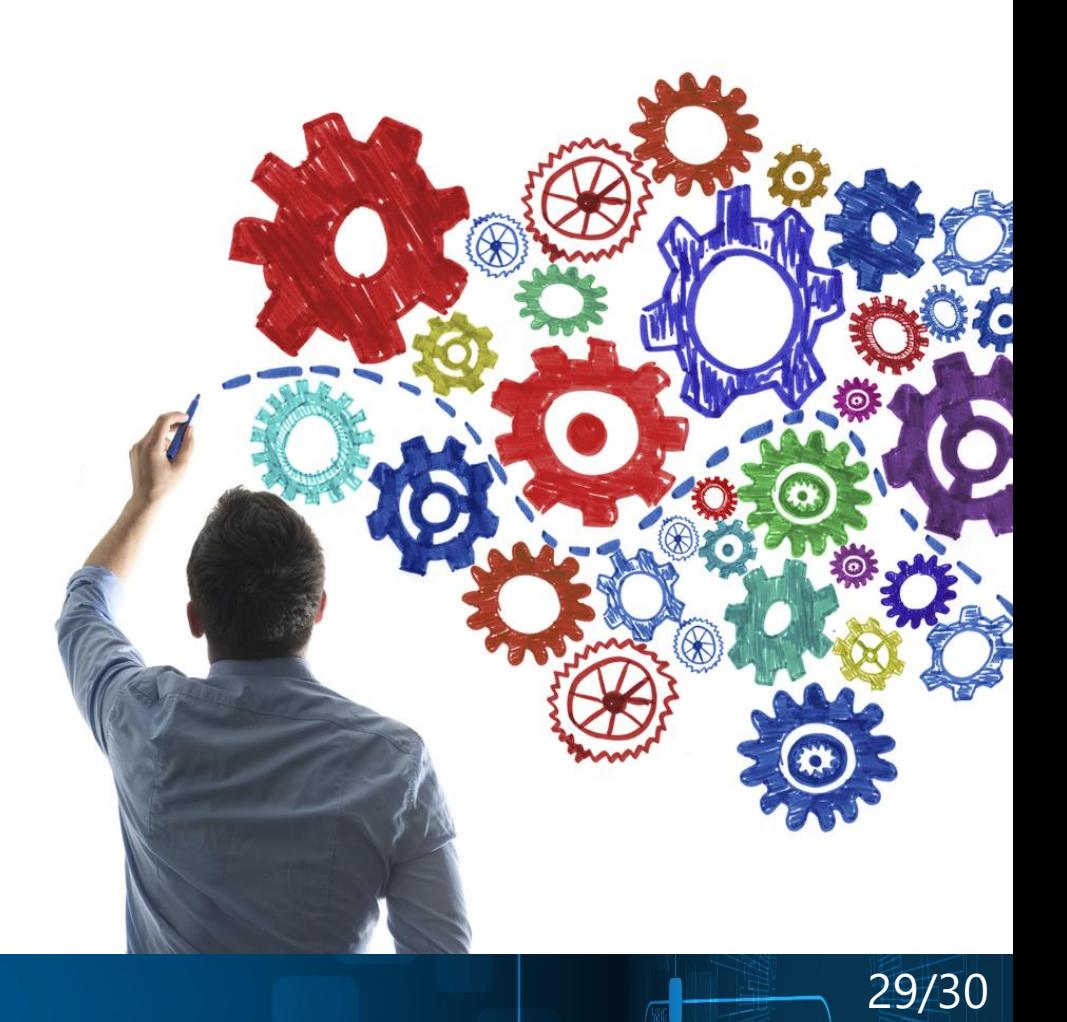

#### **РЕЗЮМЕ**

- История Zabbix в ЦФТ
- Анализ путей миграции
- Миграция
- Тестирование
- Настройка
- Репликация
- Партиционирование
- Расширения и дополнительное ПО

# ZABBIX

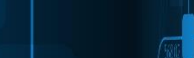

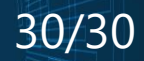

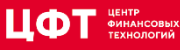

# СПАСИБО ЗА ВНИМАНИЕ!

654.32

 $101010101 0111101010101$ 

10 010 101 011 1 101 10 10 1100 10 1011 0

Александр НИКИТИН, старший администратор баз данных, ГК ЦФТ al.nikitin@cft.ru

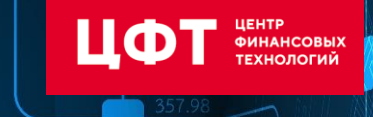

 $452.2$ 

10 010 101 011 1 101 10 10 220<sup>1100</sup> 10 1011 01

10 0101

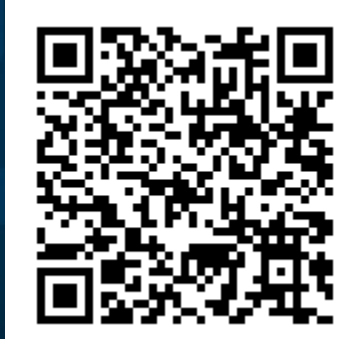